# precisely

# Spectrum Technology Platform

Version 2023.1.0 S13

### Release Notes

This document contains information about Spectrum Technology Platform 2023.1.0 patch S13. You have access only to the modules you have licensed. To evaluate any other modules, contact your Precisely account executive for a trial license key.

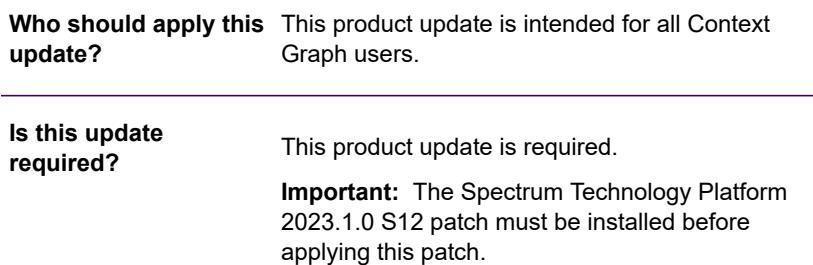

### Contents:

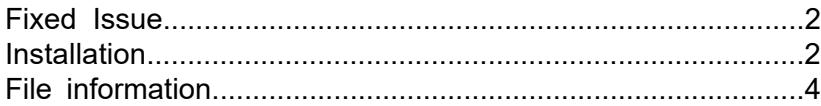

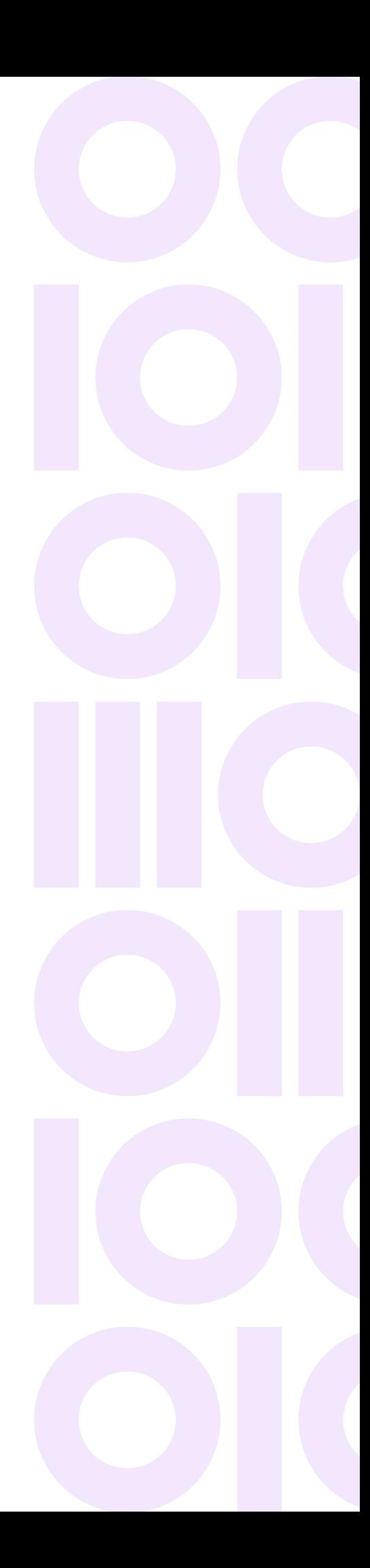

# <span id="page-1-0"></span>Fixed Issue

This patch updates Context Graph module to use Hazelcast version 5.3.6.

### <span id="page-1-1"></span>**Installation**

To install this product update you must have Spectrum Technology Platform 2023.1.0 installed.

**Important:** Before you install this product update, be sure that you have installed all previously released product updates for your modules and the platform. Unexpected issues may occur if you do not install product updates in the proper order. For a listing of product updates for each module and the platform, see the **Product Update [Summary](https://docs.precisely.com/docs/sftw/spectrum/ProductUpdateSummary/index.html)**.

#### *Applying This Product Update to a Cluster*

To apply this product update to a cluster you must stop all the nodes in the cluster then install the product update to each node by following the instructions in these release notes. You can start each node after you update it.

**Warning:** Stop the cluster before installing this patch. Failure to do so may result in data loss and your system may become unusable.

#### *Applying This Product Update to a Separated Database Configuration*

To apply this product update to a separated database configuration you must stop all repository instances and server instances of Spectrum Technology Platform. For the server instances, follow steps that apply to the server.

**Warning:** Stop both repository and server instances before installing this patch. Failure to do so may result in data loss and your system may become unusable.

### Installing on Windows

The Spectrum Technology Platform 2023.1.0 S12 patch must be installed before applying this patch.

Follow these steps to install the Spectrum Technology Platform 2023.1.0 S13 patch in a Windows configuration.

**Note:** In this procedure, *SpectrumDirectory* is the directory where the Spectrum Technology Platform server is installed (for example, C:\Program Files\Precisely\Spectrum).

- 1. Stop the Spectrum Technology Platform server. To stop the server, right-click the Spectrum Technology Platform icon in the Windows system tray and click **Stop Spectrum**
- 2. Use the link in the release announcement to download the ZIP file containing the product update. You can also find links to software, release notes, and **[checksum](https://docs.precisely.com/docs/sftw/spectrum/ProductUpdateSummary/ProductUpdateSummary/source/about_sha256.html)** values on the **2023.1.0 [Updates](https://docs.precisely.com/docs/sftw/spectrum/ProductUpdateSummary/ProductUpdateSummary/source/SummaryTable-2023.1.0.html)** page.
- 3. Extract the contents of the  $(cdq20231s13.zip)$  file to a temporary location.
- 4. Run the patch.exe file to start the patch installer.
- 5. Follow the steps to complete the patch installation.

Backup files are stored in the *SpectrumDirectory*\PatchBackup folder. We recommend that you copy this folder to a different location and delete it after the patch has been installed successfully.

6. Start the Spectrum Technology Platform server.

To start the server, right-click the Spectrum Technology Platform icon in the Windows system tray and click **Start Spectrum**.

### Installing on Linux

The Spectrum Technology Platform 2023.1.0 S12 patch must be installed before applying this patch.

Follow these steps to install the Spectrum Technology Platform 2023.1.0 S13 patch in a Linux configuration.

**Note:** In this procedure, *SpectrumDirectory* is the directory where the Spectrum Technology Platform server is installed (for example, /home/user/myuser/Precisely/Spectrum).

- 1. Source the *SpectrumDirectory*/server/bin/setup script.
- 2. Run the *SpectrumDirectory*/server/bin/server.stop script to stop the Spectrum Technology Platform server.
- 3. Use the link in the release announcement to download the ZIP file containing the product update. You can also find links to software, release notes, and **[checksum](https://docs.precisely.com/docs/sftw/spectrum/ProductUpdateSummary/ProductUpdateSummary/source/about_sha256.html)** values on the **2023.1.0 [Updates](https://docs.precisely.com/docs/sftw/spectrum/ProductUpdateSummary/ProductUpdateSummary/source/SummaryTable-2023.1.0.html)** page.
- 4. Extract the contents of the  $(c<sub>dq20231s13.zip)</sub>$  file to a temporary location.
- 5. FTP the contents of the ZIP file in binary mode to a temporary directory on the Spectrum Technology Platform machine.

6. Run the patch.bin file to start the patch installer.

**Note:** You must run the patch installer as the same user that was used to install the Spectrum Technology Platform server.

7. Follow the prompts to complete the patch installation.

Backup files are stored in the *SpectrumDirectory*/PatchBackup folder. We recommend that you copy this folder to a different location and delete it after the patch has been installed successfully.

- 8. Change to the directory where the Spectrum Technology Platform server is installed (*SpectrumDirectory*).
- 9. Run the *SpectrumDirectory*/server/bin/server.start script to start the Spectrum Technology Platform server.

# <span id="page-3-0"></span>File information

This section documents directories and files affected by the patch. All paths in this section are located on the Spectrum Technology Platform server in *SpectrumDirectory*. For example,

• Linux

/home/user/myuser/Precisely/Spectrum

• Windows

C:\Program Files\Precisely\Spectrum

#### *Spectrum Server*

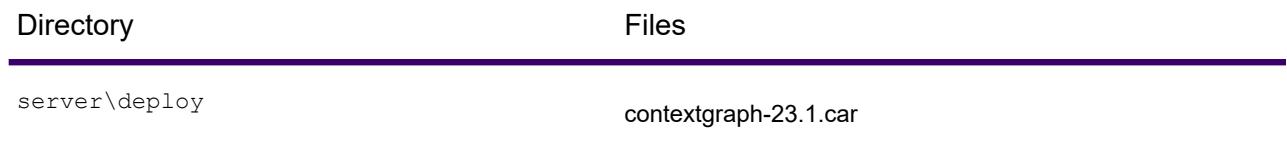

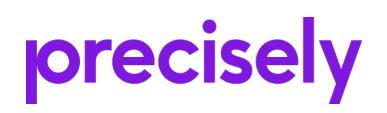

1700 District Ave Ste 300 Burlington, MA 01803-5231 USA

www.precisely.com

Copyright 2007, 2024 Precisely